# Macaholics UNANIMOUS

The Official Newsletter of the Upper Keys Macintosh Users Group

March 2009 Volume 17 Issue 04

## iNews from Apple

Joe Kukella left his post at Macintosh Systems Solutions' Apple Store in Key West to be our February speaker for UKMUG. Joe stepped in when Tom Mulhall was scheduled for hip replacement surgery the very day he was to speak! (The other hip... for those of you who remember him having done this before.) Tom is recovering nicely, and Joe is busier than ever, holding down the fort in Tom's absence, so we fell doubly blessed that he found time for us.

Joe said that Apple announced a 17" Mac Book Pro at MacWorld, but there aren't any available yet to be seen, so instead he concentrated on the software announcements made recently. The big news is the release of iLife and iWork '09. iLife is made up of iPhoto, Garage Band, iWeb, iMovie and iDVD. It was among these packages that Joe spent his time with us, giving us an overview of all the new features. Starting with iPhoto...

#### Events

iPhoto 08 would take photos that had a similar time and date and group them into an event folder automatically. iPhoto 09 gives you two new ways to organize your photos — Faces and Places:

#### Faces

Seeing Joe demonstrate this new feature was alone worth coming to the meeting to see. It is truly amazing. The New York Times calls this feature "The best tool for stalkers, ever!"

Faces is a new feature that allows you

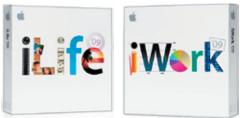

All the major buzz this year so far is about enhancements to iLife & iWork. These come with new computers, but those with older models will need to purchase an upgrade for \$79. For most of the software, the Leopard operating system is required. iLife requires OS 10.5.6. The Leopard upgrade does not included the latest iWork and iLife; but there is a combo deal where you save 40% buying all three.

to organize your photos based on who's in them. iPhoto uses detection and face recognition to match faces that look like the same person. That makes it easy for you to add names to your photos and find the people you're looking for—even in the largest photo libraries.

Name the person in a photo, and iPhoto suggests possible matches you confirm with a click. iPhoto learns from this and sifts through your library to find more matches.

Click the Faces view to see a corkboard featuring a snapshot for each person you've named. Click the snapshot to see all the confirmed and suggested photos

continued on page two

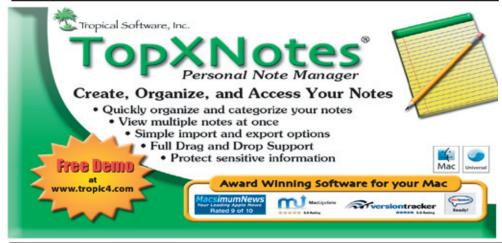

Macaholics UNANIMOUS Page 1

by Sue Beal

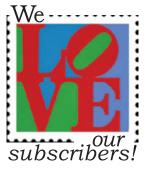

It's dues time again! \$25 per year is our requested and voluntary donation... to keep UKMUG running smoothly. Please send a check to UKMUG at 219 2nd St., Key Largo, FL 33037 or hand it in to Sue or John Thomas at the next meeting. Your assistance is appreciated, and will help the club with its expenses.This is your final "nag" for this year.

#### **NOTE : UNUSUAL DATE!!!**

Our March Speaker TUESDAY MARCH 3rd is James Lee, founder of Tropical Software, maker of TopXNotes.

This handy little utility has made great strides in the past few years, and is now carried in select Apple Stores. You won't believe all the uses you can find for Top X Notes! A copy will be raffled off at the meeting.

Jim makes it come to life!

#### Coming in April AVERY CHIPKA on Final Cut Express!!

You asked for it... you got it... so don't miss it! April 9th, 7pm, KL Library Community Room. Avery is a new Mac resource in our community, and one you will want to meet!

#### New in iLife

#### continued from page one

of that person. Flip the snapshot to add a person's last name and Facebook ID. You can change which picture you see on top of the person's "stack."

Faces also lets you create peoplebased Smart Albums. Drag one or more snapshots to the Source list, and iPhoto generates a Smart Album that automatically updates every time you name and confirm more photos of those people.

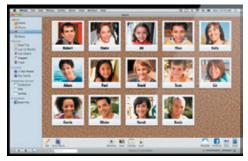

#### Places

With Places, you can organize your photos by where they were taken.

It uses geo-tagging: data from GPS-enabled cameras or the camera on your iPhone to categorize photos by location. Places converts GPS location tags to geographic names. So pictures you took of the Eiffel Tower are labeled with easily searchable names like "France," "Paris," and "Eiffel Tower."

If you don't have a GPS-enabled camera or iPhone, you can still use Places. Type in the name of a place, enter an address, or drop a pin on a map. Then, when you want to find photos you shot in New York City or the Grand Canyon, just type the place name in the search field. If you feel like exploring, use the Places column browser to navigate your photos by clicking a country, state, city, or point of interest.

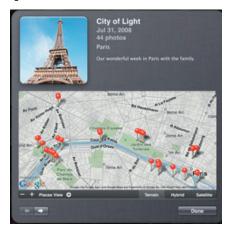

You can tag an entire event by clicking on the Event icon and identifying it, iPhoto knows the rest of the photos at that event were at the same place.

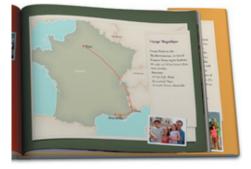

#### Travel Maps

iPhoto now has Maps in it – you need to be hooked to the Internet to make this work. All you do is zoom in and set a pin on the map where your event took place. You can see a terrain map, a satellite image or a hybrid. Zoom back out and click any pin to see that area of the map.

It's easy to make a book based on any Place, complete with maps. Click on the pin, click the Travel Book button, and auto flowing your photos from an event there. iPhoto lays out the book and drops in the map for you!

You can even show your progress during a journey – from point to point. The map will plot lines from one destination to another.

You can zoom and adjust the maps and pictures, and print copies of your book through Apple. (All book features require printing though Apple, you can't print them at home.) Cost is very reasonable, for example a 22-page 8.5x11 book with a hard cover is \$32. Several sizes and binding options are available, as are greeting cards.

You can also click on a Place and make a slideshow...

#### **Themed Slideshows**

Show off your photos onscreen with a slideshow. iPhoto '09 has six themes you can use to create slideshows in seconds. Themes include Classic, Shatter, Snapshots, Scrapbook, Ken Burns, and Sliding Panels. iPhoto uses face detection to position photos correctly and keep the faces onscreen.

A filmstrip at the bottom of the screen lets you navigate your slides with a click. You can also change the music or adjust the speed to go better with your photos. When you're happy with your slideshow, you can export it as a movie to iTunes and view it on your iPod, iPhone, or Apple TV.

#### Enhanced Photo Editing

iPhoto features all the editing tools you need to make your photos look their best. You can also apply some really cool effects to your photos, individually or as a group: Matte, Black and White, Sepia, Antique, faded colors and blurred edges. All editing is nondestructive to your original photos.

#### **Online Sharing**

iPhoto makes it easy to share photos using MobileMe, Facebook, and email. Publish photos directly to Facebook with just a few clicks. Select the photos you want to share and click the Facebook or Flickr button. When you share your photos on Flickr, the locations you added using Places appear on Flickr photo maps.

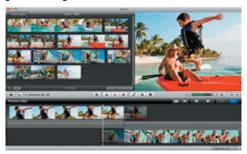

#### IMOVIE

iMovie has also gotten a makeover. The new features are:

#### Video Stabilization

Even the steadiest hand can jostle a camera. But now those perfect — if slightly wobbly — moments won't ruin your movie. New video stabilization in iMovie '09 analyzes how much your camera was moving while you were recording, then automatically reduces camera shake. The results look surprisingly smooth and professional.

#### **Clip Inspector**

It's easy to change the speed of a clip. Drop a clip from your library on top of a clip in your project to open a pop-up menu of edit options, including replace, insert, audio only, and more.

#### New Titles, Transitions, and Effects

Put the finishing touches on your movie with new titles, transitions, and video effects. There are 18 new animated titles an eight new transitions. To change the look of your movie, choose from 19 new one-click video effects, including Aged Film, Dream, Sci-Fi, and Cartoon.

Fast or slow motion adds comic relief or dramatic depth. Drag a slider to adjust the speed of any clip. Or reverse it with a click. Your adjustments happen in real time.

#### **Dynamic Themes**

Choose a theme such as Bulletin Board, Filmstrip, or Comic Book and apply it to your project instantly. You can add animated titles and sophisticated transitions. Choose a theme at *continued on page three* 

#### New in iLife

#### continued from page two

the start of a project or apply a theme to an existing project. You can easily add, swap, or delete elements to customize your project.

#### **Precision Editor**

iMovie '09 introduces the Precision Editor: it displays a magnified filmstrip that shows exactly where one clip ends and the next begins so you can precisely edit your video. Skim each clip up close and identify how much to keep and where to cut. Edit audio and video independently, so you can use the sound from one clip with the video from another. Reposition and adjust the duration of titles, and more.

#### Animated Travel Maps

Ideal for documenting your vacations, holidays, and adventures, you can add eye-catching, animated travel maps. Choose from four different 3D globe or flat map styles and select your location (or locations) — from coun-

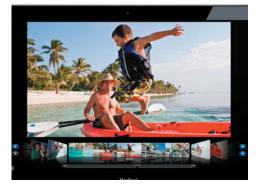

try to city to points of interest. iMovie builds an animated map that flies from point A to point B.

#### Full-Screen Library Browser

iMovie '09 makes it easy to enjoy your footage, even if you don't want to make a movie. The new, full-screen Library Browser puts your entire video library at your fingertips. Flip through video just as you flip through music in your iTunes library — using full-screen Cover Flow.

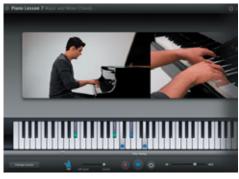

#### GARAGE BAND

You've always been able to mix your own music with Garage Band, but the focus in GB'09 is on learning to play!

#### Basic Lessons

GarageBand '09 introduces Basic Lessons: an easy way to learn piano and guitar, right on your Mac. Follow along at your own pace with interactive lessons that teach you the fundamentals through video instruction, synchronized notation, and animated onscreen instruments.

# Friends don't let friends use Windows.

### **Macintosh Systems Solutions**

1001 Truman Avenue @ Grinnell. Key West. 305.293.1888

#### **Apple Specialist**

Apple Authorized Sales, Service, and Training from Key Largo to Key West. Cool.

Play your way through a series of nine piano or guitar lessons that get you ready to play an entire song. Learn by repetition. Slow things down or repeat any part to get it right. Basic Lessons give you control over how you learn. And when you're more comfortable, you can practice your new skills with a complete backing band.

#### Artist Lessons

Nothing is more authentic than learning to play a real song on a real instrument. And who better to teach you that song than the artist who made it famous? Introducing Artist Lessons (sold separately). Have Sting teach you how to play "Roxanne," Colbie Caillat teach you how to play "Bubbly," Fall Out Boy teach you how to play "I Don't Care," and many more. Browse, preview, and purchase Artist Lessons from the Lesson Store inside Garage-Band. Then get step-by-step instructions for chords, finger positions, and techniques from the people who know your favorite songs best.

Sit back and listen to each artist tell you how the song was written and what inspired it. The Artist Lessons library keeps growing, so you'll always have songs to learn (and learn about).

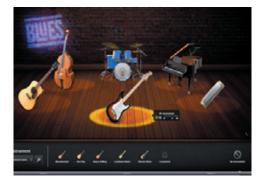

#### Magic GarageBand Jam

When it's time to jam, turn your Mac into a full-screen stage with Magic GarageBand Jam. Assign instruments and styles to your guitarist, bassist, drummer, and keyboard player. Create a custom mix using volume sliders or by muting and soloing any instrument. Navigate to any part of the song using the new Arrangement Track, or just repeat your favorite part. When you're happy with rehearsals, you can record it!

#### New Guitar Features

GarageBand '09 puts rock history on display with new amps and stompbox effects that re-create the sound of legendary guitar rigs — right on your Mac. Just plug in an electric guitar and play through five new amps modeled after the most revered in the world.

#### New in iLife

continued from page three

#### *iWEB*

We just covered iWeb '08 in a recent meeting, so here's a quick list of the new features in '09:

#### New Themes:

White/Black, Leaf, Lines, Goldenrod, Playtime, Layered Paper, Darkroom, Notebook, Bebop, and more.

#### More Widgets

Create a site that's fun to visit by adding a few interactive widgets. iWeb '09 makes it drag-and-drop easy to add RSS feeds, iSight photos and videos, a countdown timer, YouTube videos, Google Maps, HTML snippets, and other dynamic features.

#### Manage and publish your way.

It takes just a few clicks to publish your site to MobileMe or any other hosting

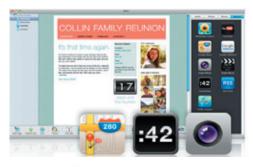

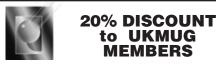

PRINT YOUR DIGITAL IMAGES and FILES up to 40" x 60" @ 1440x720 dpi with PIGMENTED INKS on our NEW EPSON 9500! Output onto: Photo Quality Paper, Art Canvas, Watercolor Paper... Or: OUTPUT your DIGITAL FILES onto 35mm SLIDES or NEGATIVES with our MARK III LASER-GRAPHICS FILM RECORDER!

#### TOM STACK & ASSOC. • 852-5520

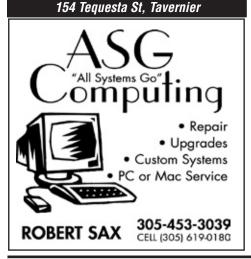

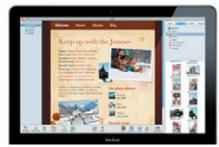

service via FTP.

iWeb uses your MobileMe account information from System Preferences to publish the site. Manage multiple websites in iWeb with ease. Use the iWeb site organizer to reorganize, rename, or delete individual pages or entire websites. iWeb creates navigation menus for each site. And you can publish one site at a time — either to MobileMe or to another hosting service via FTP.

#### Disclaimer

Some iLife features, notably those in Garage Band, require an Intel chip to run.

#### TIP FROM JOE

Joe recommends **Lynda.com** for new Mac users. They specialize in movie tutorials and other resources for learning. For one monthly fee, you can have access to everything on the website, or you can just pay as you go. Go to the site and see the hours and hours of training available there. [J]

#### MU Classifieds • MU Classifieds

Call or email Sue if you have something to give away or sell! Classified ads are free.

**HP OfficeJet G85 Printer, Scanner, Fax, Copier**, all in one. Free to good home, works fine but needs an install disc. Has all the manuals. Steve Venini 305-360-1918, bonechance@bellsouth.net.

**HP 500 B+W Printer** (from the 1980s) Still works. Free. Iris Vihlen 451-0496, vihlens@bellsouth.net.

# <u>Macaholics</u> UNANIMOUS

is the official newsletter of the

#### Upper Keys Mac Users Group

A nonprofit organization devoted to the use (and sometimes abuse) of the Macintosh computer. Subscriptions are \$25.00 for one year. Contents © 1993 - 2009 by the Upper Keys Macintosh Users Group except where noted. All other rights reserved.

219 Second St. • Key Largo FL 33037 (305) 451-4601 • ukmug@bellsouth.net

#### Submitted by our readers...

#### From Nancy Dillingham:

Don't know if you have seen this site, but thought you or some members of the group might be interested. I think some of the movies are classic Apple.

Enjoy! <u>http://www.esm.psu.edu/</u> Faculty/Gray/movies.html

#### From Joe Kukella

Shazam is now available for the iPhone!What is Shazam?

"How many times have you been in somewhere and wondered, 'What's that awesome song they're playing in here?' Wonder no more! With the magic of Shazam, you'll know."

#### www.shazam.com

#### From Tom Stack:

I checked out e-recycling and came up with this: <u>http://www.eiae.org/</u>

A recent Audubon article and photos remained scorched in my mind. I checked outAudubon, searched for the article found it :

#### http://www.audubonmagazine.org/ features0805/technology.html

Take a moment to read the article...it's amazing!

#### From John Hammerstrom:

You probably have memorized all of the fonts in the world, but if not, you may find this useful.

I had a newsletter header font that I needed to have in my font library, so I found this amazing website, identified the font and purchased it.

#### http://new.myfonts.com/ WhatTheFont/

(Joe also mention this just before our meeting started last month—Sue.)

#### From Nancy Dillingham:

Did you know If you hold down Command-Control-D in a Cocoa-based application that supports AppleSpell, you'll see little dictionary pop-ups for each word that you mouse over. (This is from Tidbits and is really cool!)

#### E-RECYCLING:

The chamber will host an electronics recycling site through Feb. 27.

Bring all your old printers, faxes, computer towers, keyboards, etc., to the parking lot behind the chamber building, MM 106 bayside. Put them in the corner of the backyard closest to the Subway shop.